# **SAISIE SUR LE PORTAIL DAUPHIN – POINTS DE VIGILANCE**

Un guide d'aide à la saisie sur le portail Dauphin USAGERS est disponible sur le lien suivant :

<https://agence-cohesion-territoires.gouv.fr/subventions-de-la-politique-de-la-ville-101>

**Nous vous remercions par avance de bien suivre les indications données dans ce guide, pour assurer la bonne réception et le bon traitement de votre demande.**

### **La structure**

#### **Pour la création d'un compte sur le portail Dauphin par un porteur de projets** :

- bien renseigner les zones obligatoires et surtout être attentif à la parfaite concordance du nom de la structure et de l'adresse indiquée avec le répertoire SIRENE (INSEE : https://avis-situation-sirene.insee.fr/) et le RIB ;
- joindre **toutes** les pièces justificatives à l'occasion d'un 1er dépôt de dossier, y compris un RIB.

#### **Lorsqu'un compte est déjà créé sur le portail Dauphin** :

- vérifier régulièrement les données de la structure et, si besoin, les mettre à jour (changement d'adresse qui entraîne changement de n° SIRET, changement de président…). Bien vérifier les coordonnées bancaires et, en cas de changement d'adresse, joindre un RIB à jour ;
- veiller à compléter les « moyens humains de l'organisme » au 31 décembre de l'année écoulée (soit 31/12/2022 pour l'appel à projets du contrat de ville 2023).

## **La demande de subvention**

 **INTITULÉ DU PROJET** : c'est le nom de l'action (80 caractères maximum). Lors du renouvellement d'une action, il est déconseillé d'en changer l'intitulé (enjeu de lisibilité des demandes de renouvellements).

 **LOCALISATION DU PROJET** : mention obligatoire du (ou des) quartier(s) prioritaire(s) concerné(s). Dans « localisations », il convient de taper le nom du (ou des) quartier(s) pour le(s) voir apparaître et le(s) sélectionner (Pour Angers : Beauval Bédier Morellerie, Belle Beille, Grand Pigeon, Hauts De Saint Aubin, Monplaisir, Roseraie, Savary. Pour Trélazé : Le Grand Bellevue). Ne pas indiquer d'autres circonscriptions (ex : région, département, ville, etc.) que le(s) quartier(s) prioritaire(s) concerné(s).

 **BUDGET PRÉVISIONNEL DE L'ACTION** : le millésime doit correspondre à l'année de l'AAP du contrat de ville (soit 2023). Il doit être rempli avec la plus grande attention et avec précision (ex : valorisations financières des moyens humains et matériels, tels que les locaux ou équipements, mis à disposition pour l'action ; modalités de calculs du coût des prestations de services ; qualité/typologie des intervenants pressentis…).

Dans la **colonne « Recettes »**, *compte 74 « Subventions d'exploitation »,* le **montant** de demande de subvention **au titre de l'appel à projet** doit être **inscrit sur une ligne unique « État »**. La répartition est ensuite faite par les différents financeurs de la politique de la ville après mobilisation du droit commun.

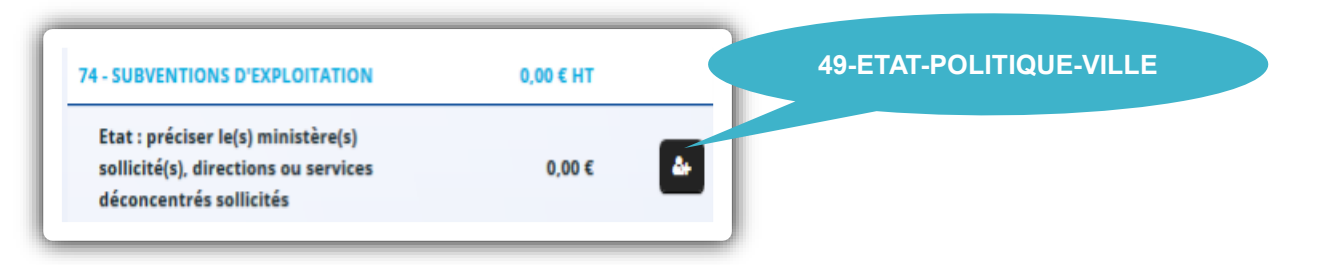

**-ÉTAT** : taper **49** (pour le Maine-et-Loire), puis sélectionner dans la liste déroulante : **49-ÉTAT-POLITIQUE-VILLE**

→ Un budget n'ayant pas de montant sur une ligne « 49-ÉTAT-POLITIQUE-VILLE » ne parvient pas sur l'espace Dauphin de la préfecture.

 **L'ATTESTATION SUR L'HONNEUR :** elle doit être complétée avec les nom, prénom et qualité du signataire, le montant de subvention sollicité au titre de la politique de la ville, l'année (2023) puis elle doit être datée et signée avant d'être rattachée à la demande de subvention sur le portail Dauphin. Penser à joindre une délégation de signature si ce n'est pas le représentant légal de la structure qui la signe.

**Et surtout, AVANT DE CLIQUER SUR « TRANSMETTRE »** : **prendre le temps de relire** le récapitulatif des informations saisies car la demande ne sera plus modifiable. Tout oubli ou erreur nécessite une demande d'intervention des agents du bureau politique de la ville de la Préfecture à l'attention du porteur de projet qui contrevient à garantir le traitement de sa demande.